.1 فایل برنامه فیلیمو را که از طریق کامپیوتر یا تلفن همراه از [لینک](https://www.shahabco.ir/UserFile/Download/filimo.rar) دانلود کردهاید را بر روی حافظه جانبی کپی نمایید و حافظه جانبی را به تلویزیون متصل نمایید.

.2دکمهی بر روی کنترل از راه دور را فشار دهید، از مسیر دستیار تلویزیون < مدیر فایل حافظه جانبی را انتخاب کنید و سپس برنامهی مورد نظر خود را انتخاب و نصب نمایید.

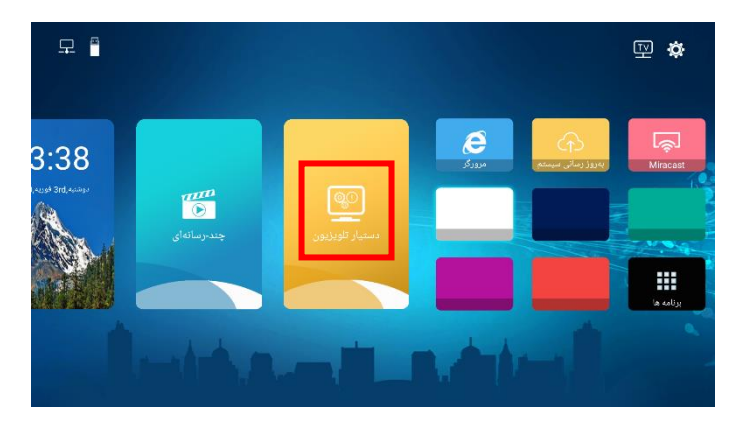

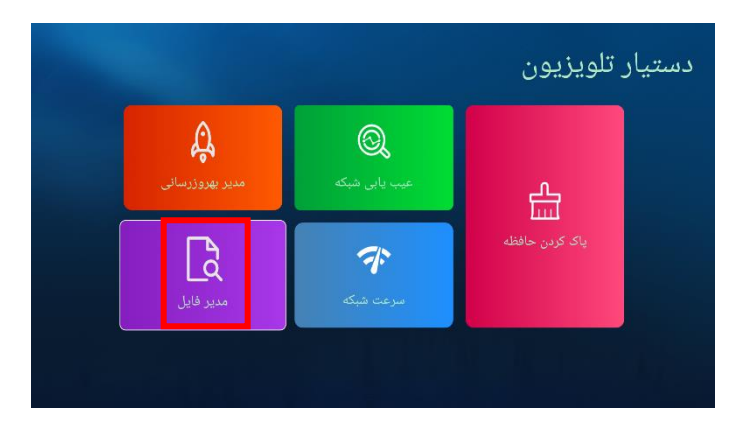

.3 برای نصب یک برنامه، ابتدا باید از مسیر  $\blacklozenge$   $\blacklozenge$   $\blacklozenge$  امنیت و محدودیتها، گزینهی "منابع ناشناس" را در حالت "روشن " قرار دهید.

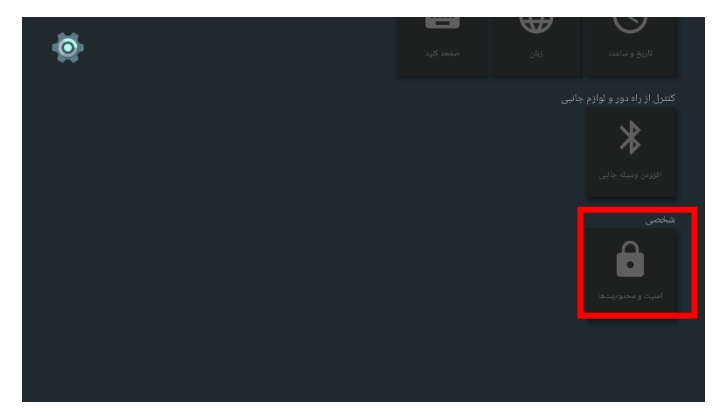